### **Voice Navigation** In Browser

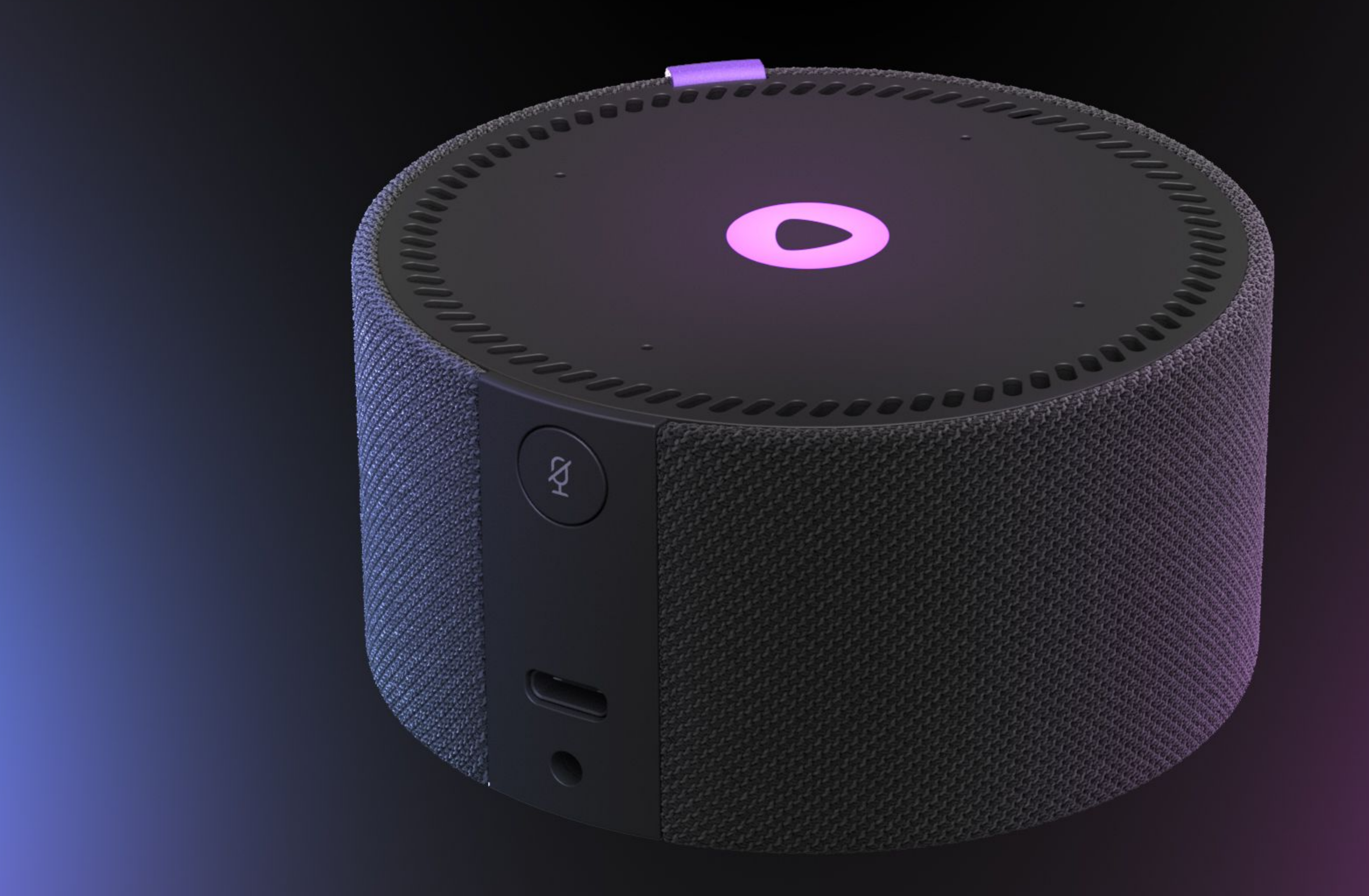

**Inspire**

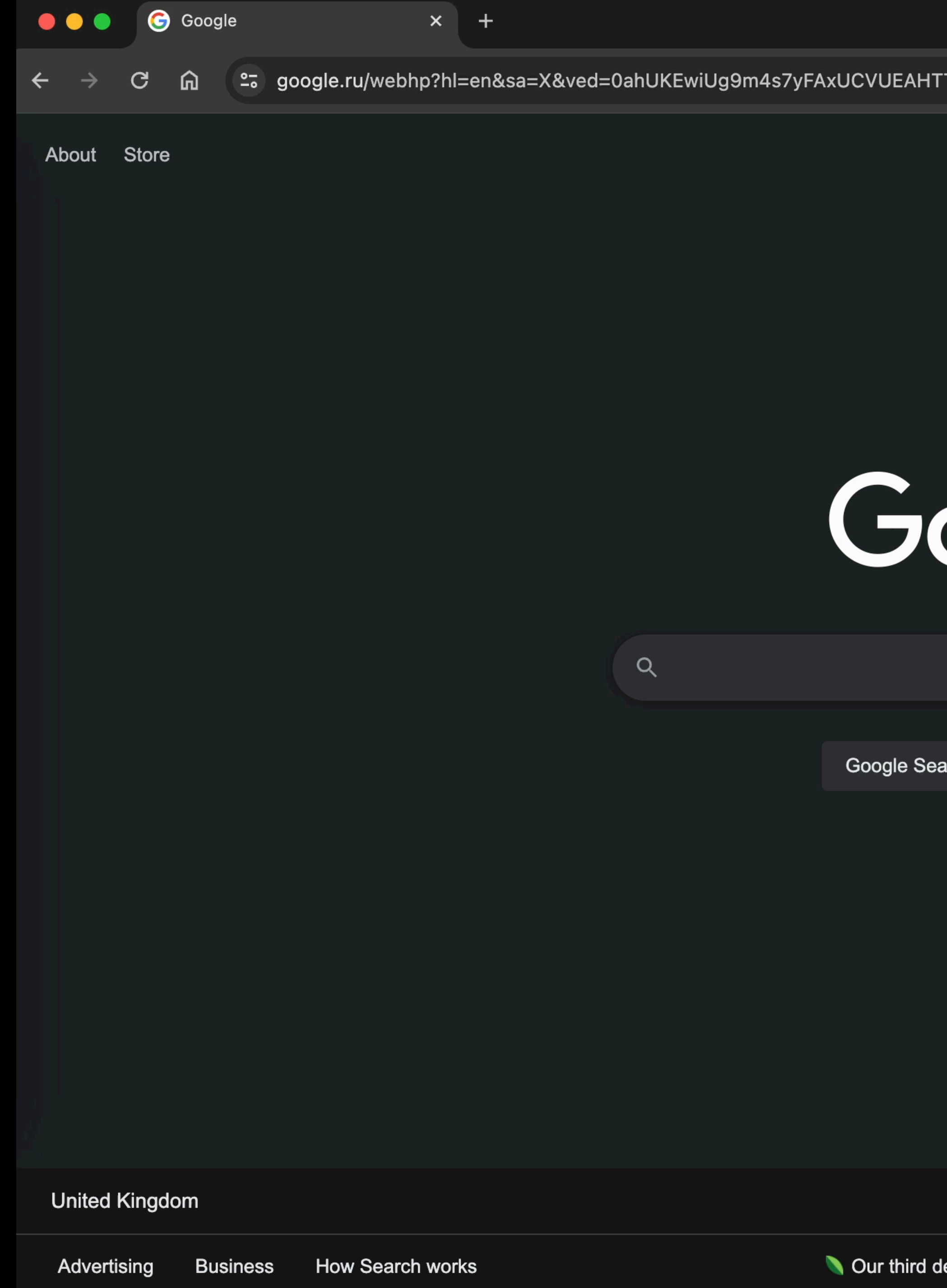

Gmail Images

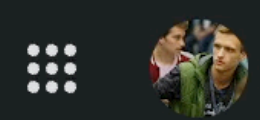

 $\vert\vert$ 

# roogle

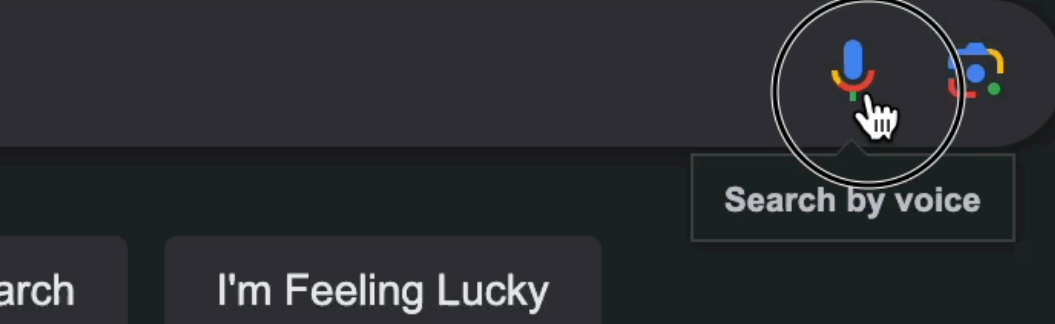

lecade of climate action: join us

# **Statistics of Usage**

- ~50% of adults use voice search
- 3-4M smart speakers are sold in Russia every year
- Voice search shopping is expected to cross \$40B

# **User Experience**

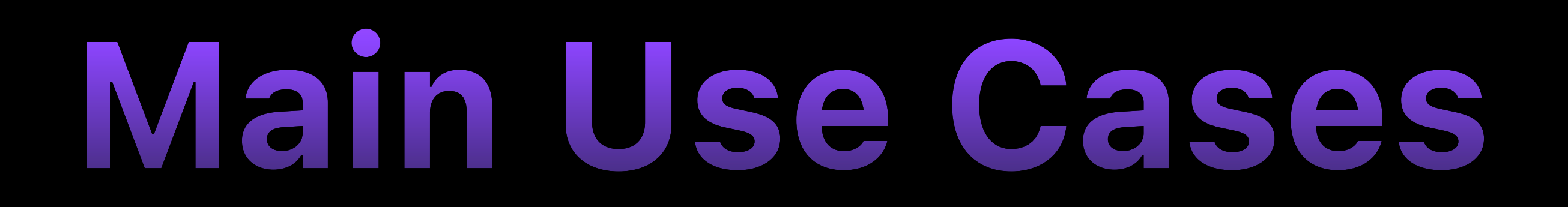

- Search
- Media content
- E-commerce

### **Alternative Use Cases**

- Onboarding
- Accessibility
- Games

8

### **Let's build an App** with Voice Navigation

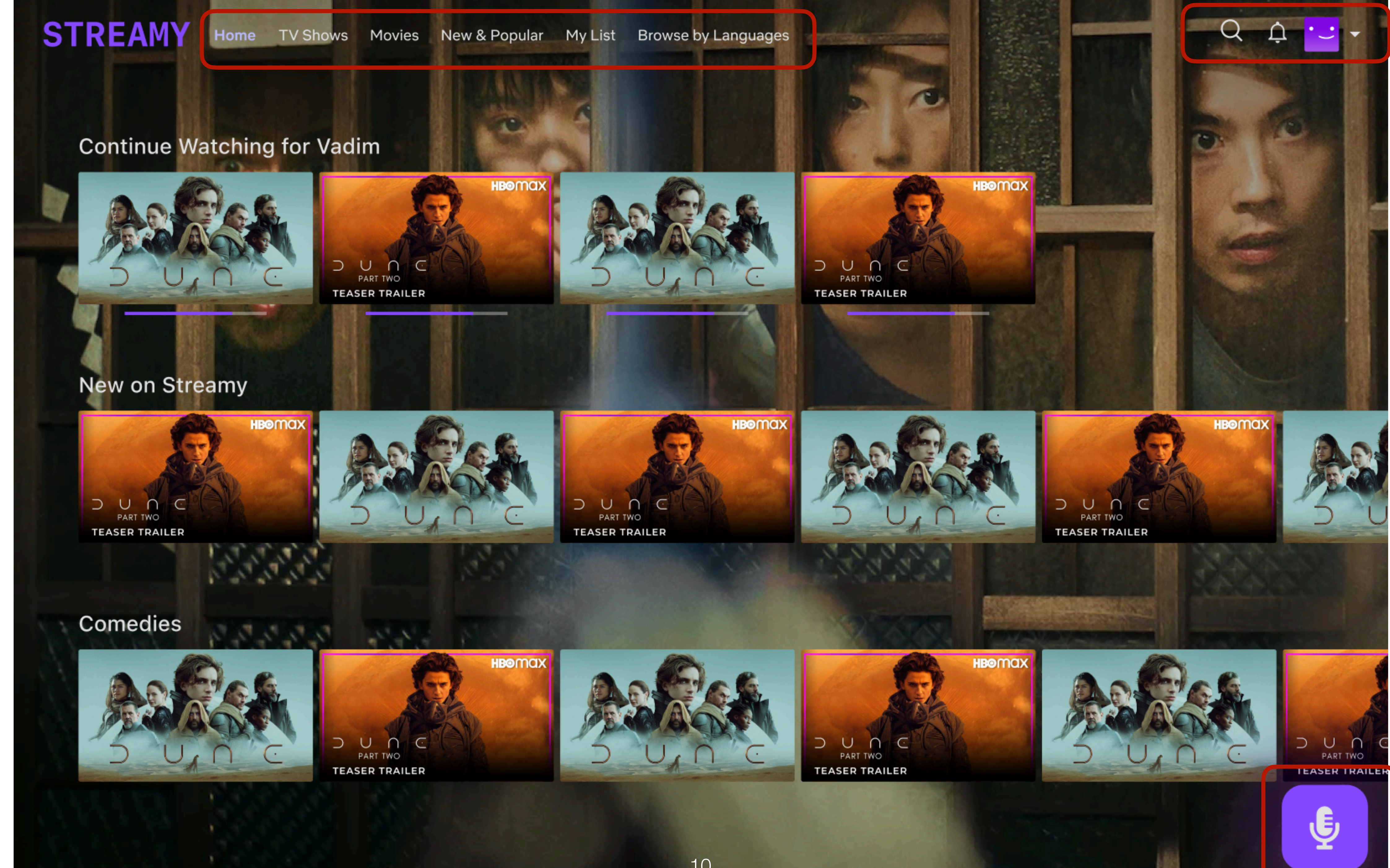

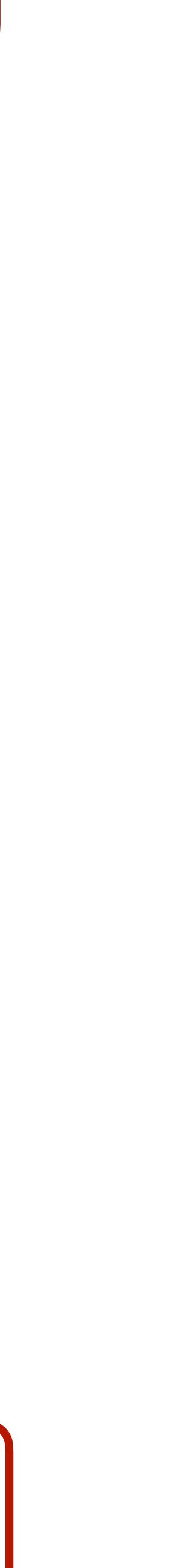

Navigate Get Route by Phrase Recognising Speech

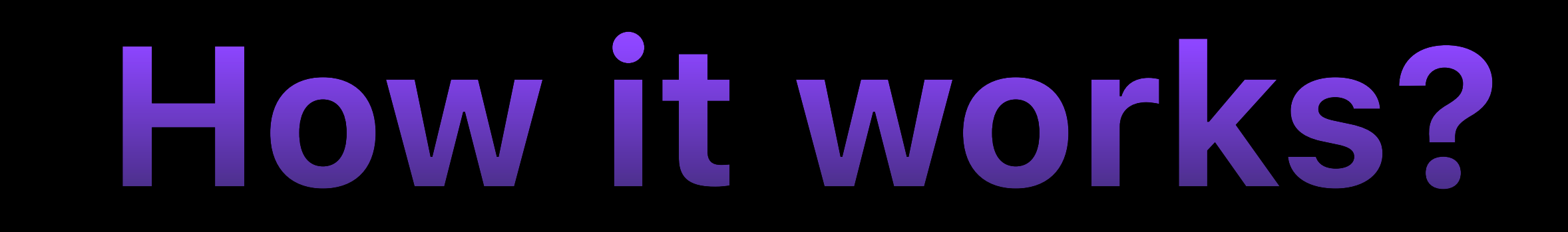

# **Step 1. Recognising Speech**

### **Implementations**

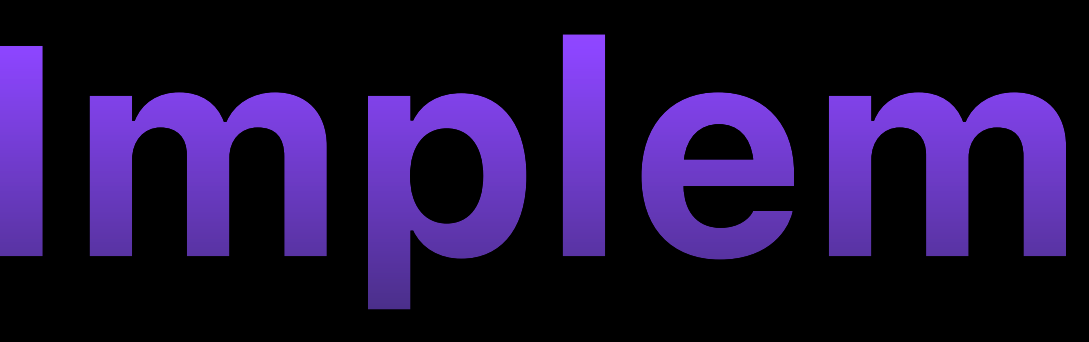

- Web Speech API
- Custom ML Models in Browser
- Speech Recognition at Server

### **Web Speech API**

## **Voice in Browser**

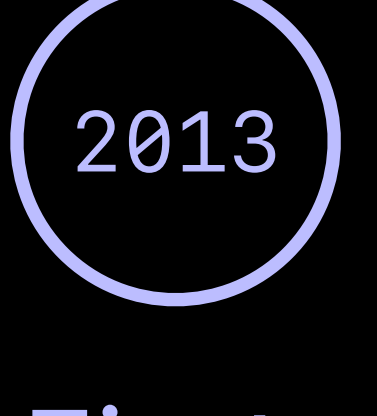

First Release

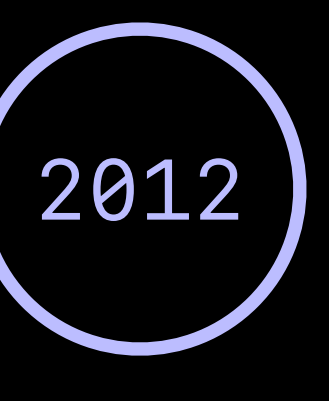

#### Specification Published

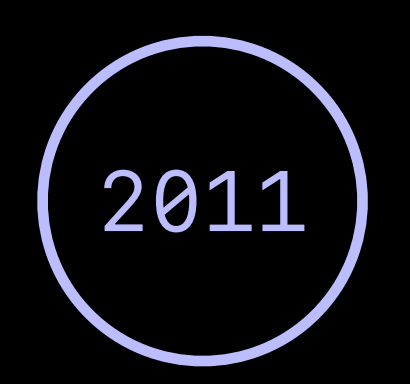

#### Draft Specification

### **Native API Overview**

### **Speech API Components**

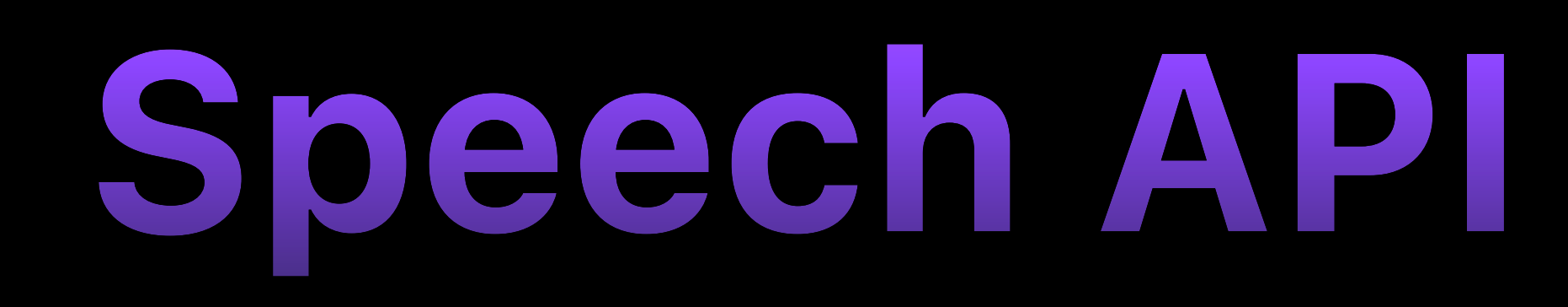

- Speech Synthesis
- Speech Recognition
- Speech Grammar

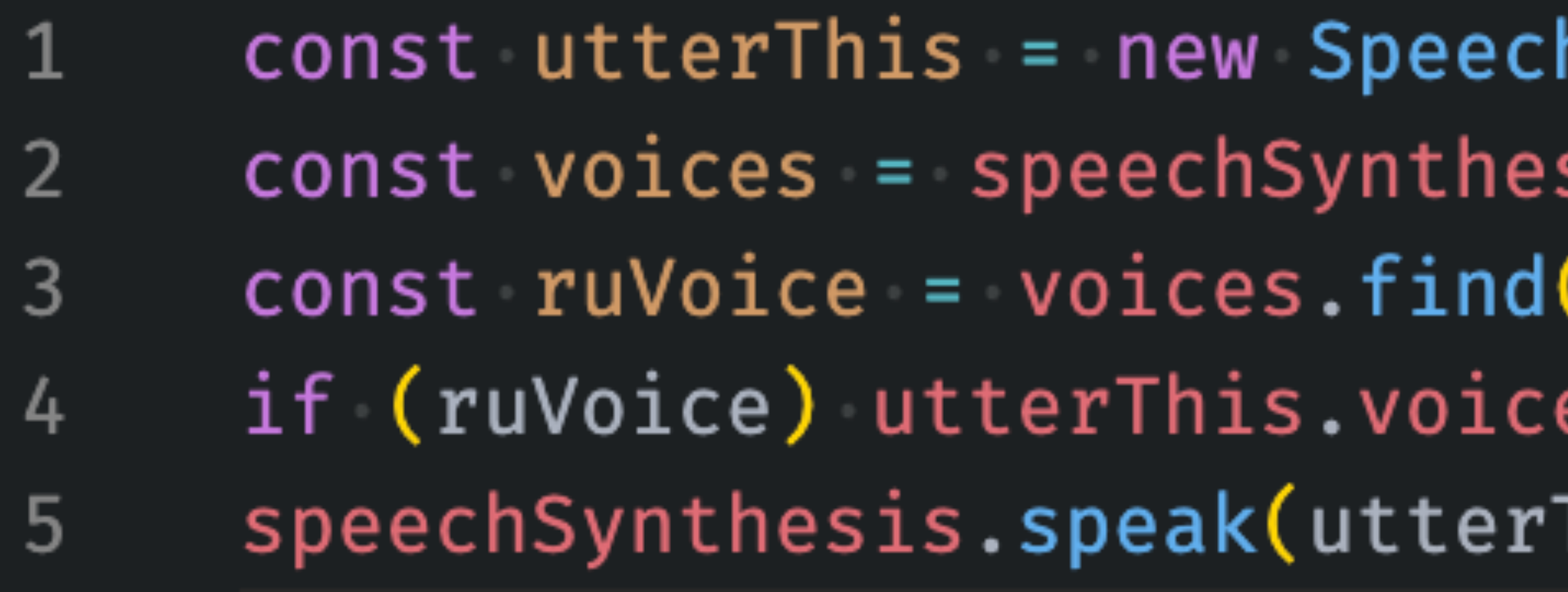

# **Speech Synthesis**

hSynthesisUtterance('Привет, Holy JS') sis.getVoices()  $\mathsf{(voice} \Rightarrow \mathsf{voice.lang} \equiv \mathsf{ru}\text{-}\mathsf{RU'})$  $=$  ruVoice This**);** 

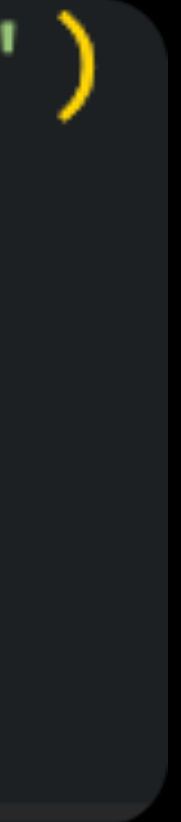

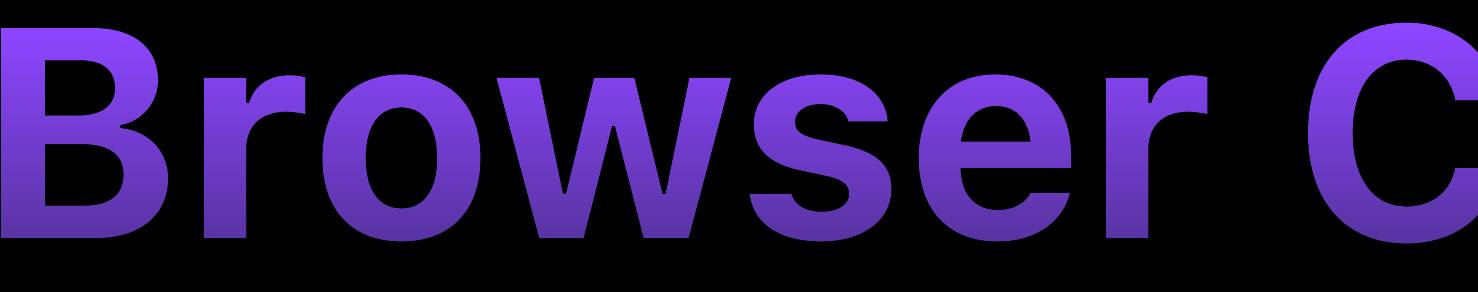

#### Speech Synthesis API B-UNOFF

#### A web API for controlling a text-to-speech output.

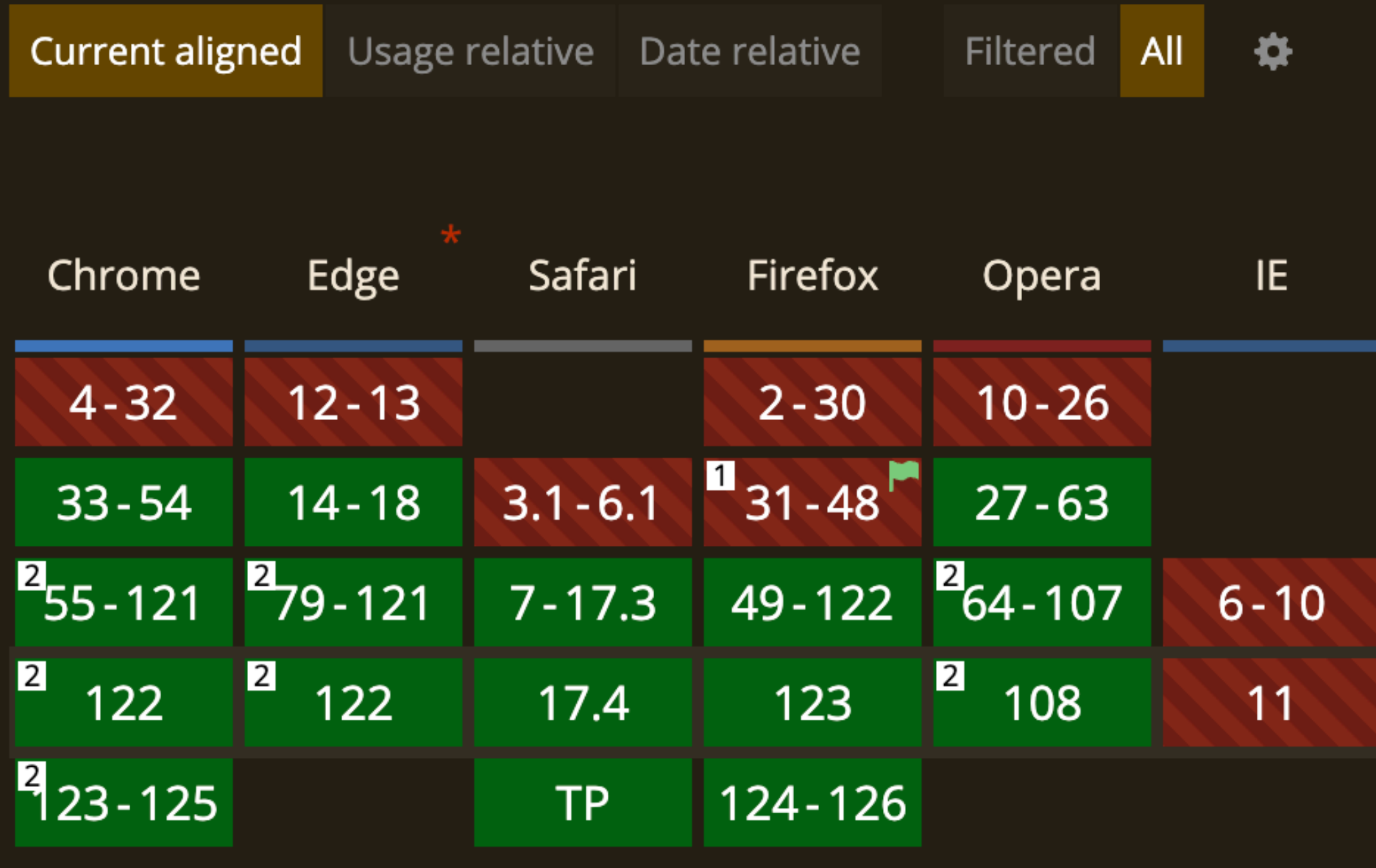

# **Browser Compatibility**

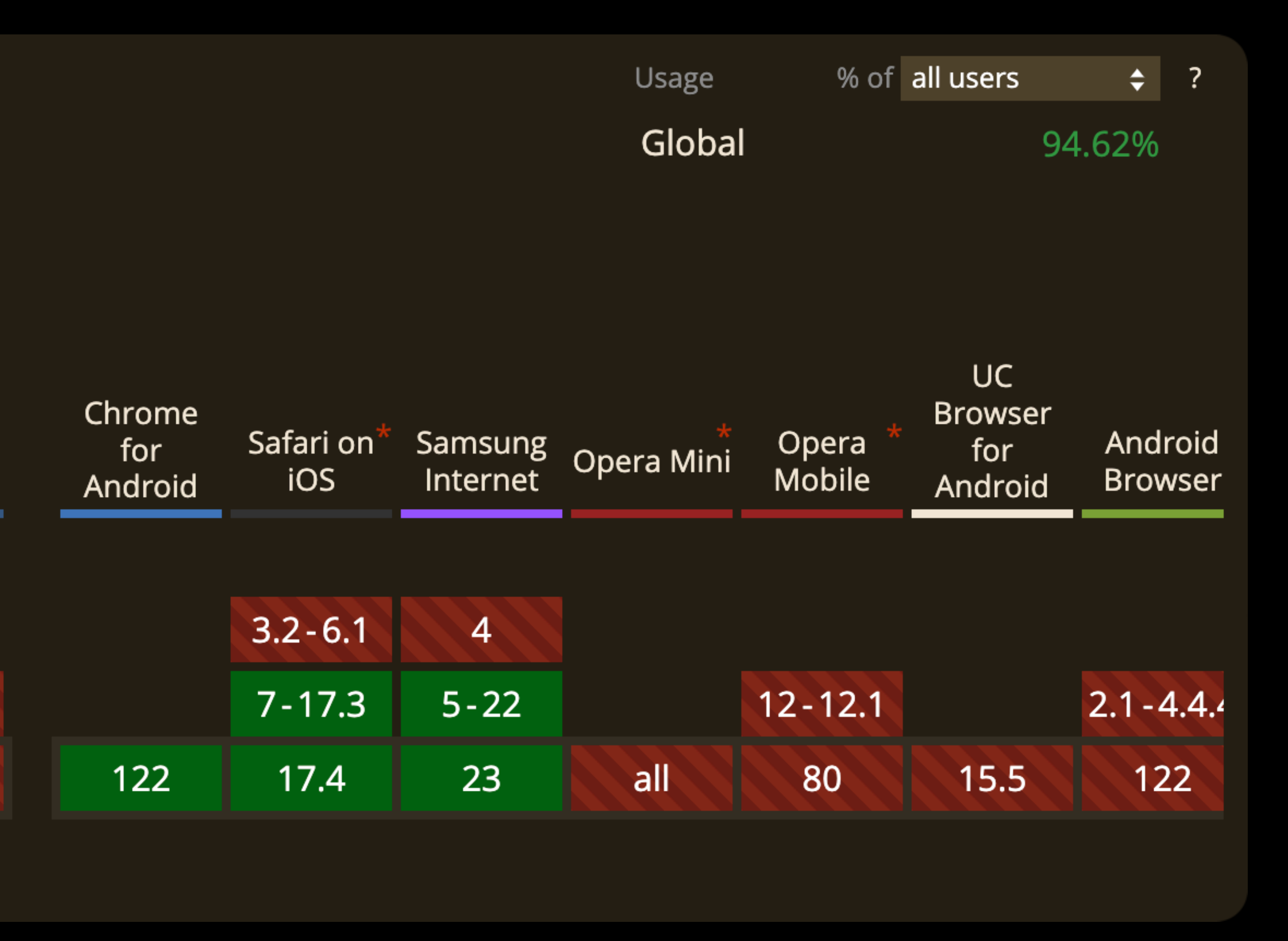

# **Speech Recognition**

 $\geq$  const recognition = new webkitSpeechRecognition();  $recognition$ . lang = "ru-RU"; recognition.addEventListener("result",  $(e) \Rightarrow$  { console.log(transcript);  $\}$ );  $recognition. start()$ ;

const transcript =  $Arrayboldsymbol{e}$ .  $results)$ .  $map(result == result[0].transcript).join('')$ 

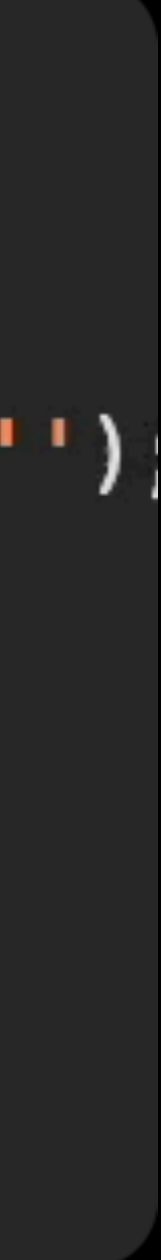

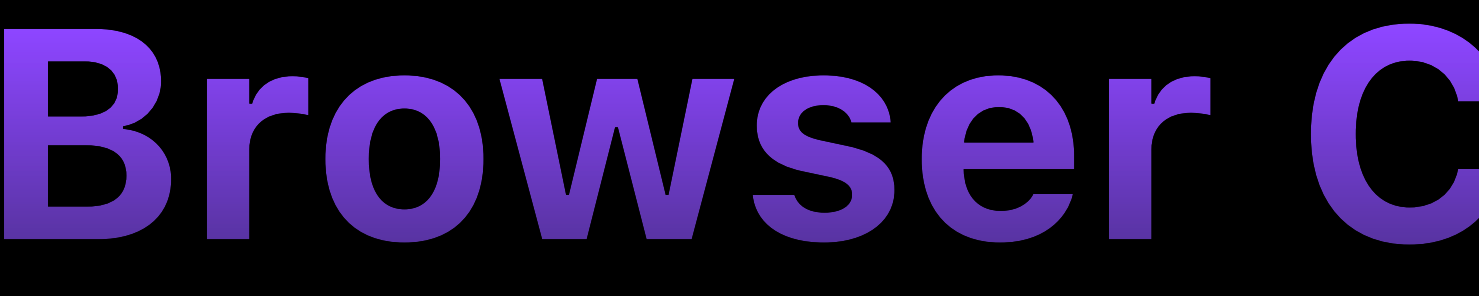

#### Speech Recognition API B-UNOFF

#### Method to provide speech input in a web browser.

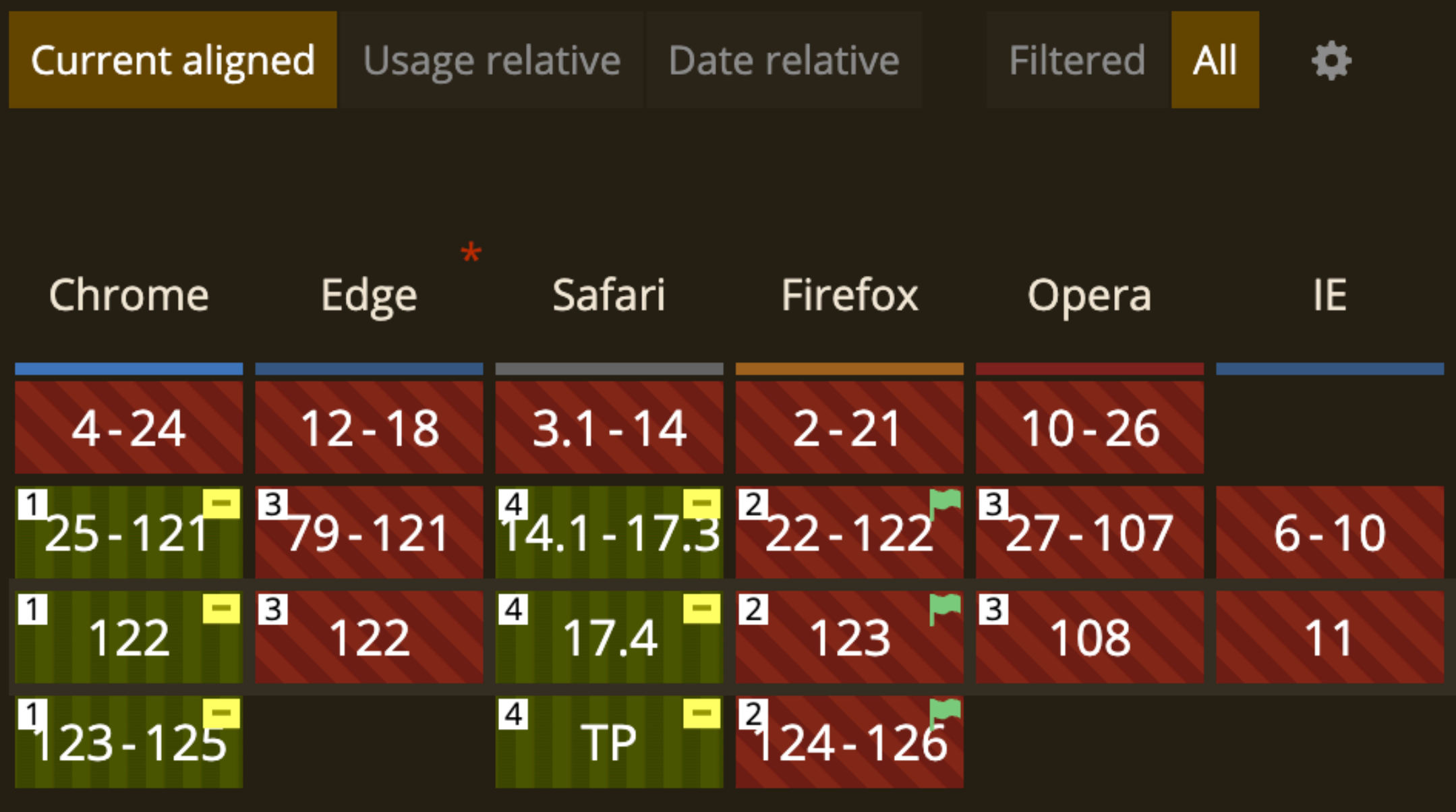

# **Browser Compatibility**

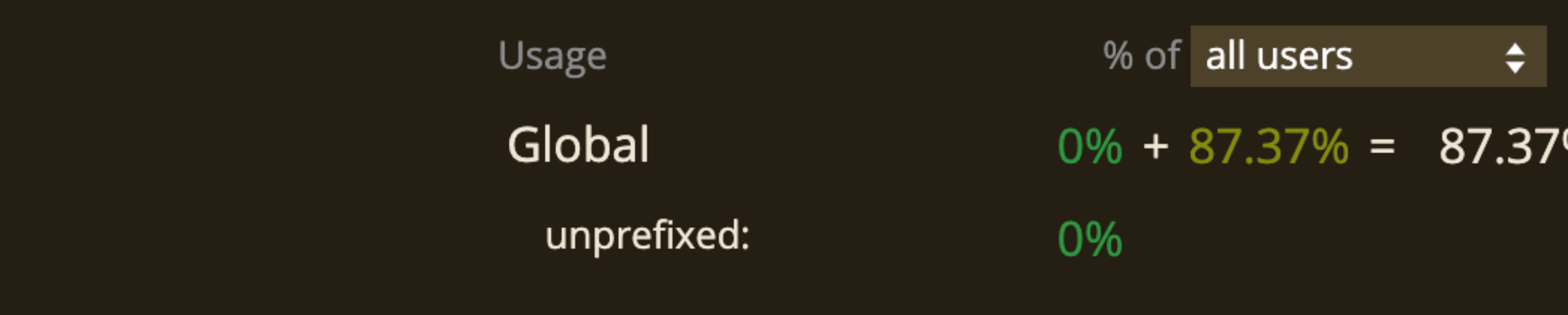

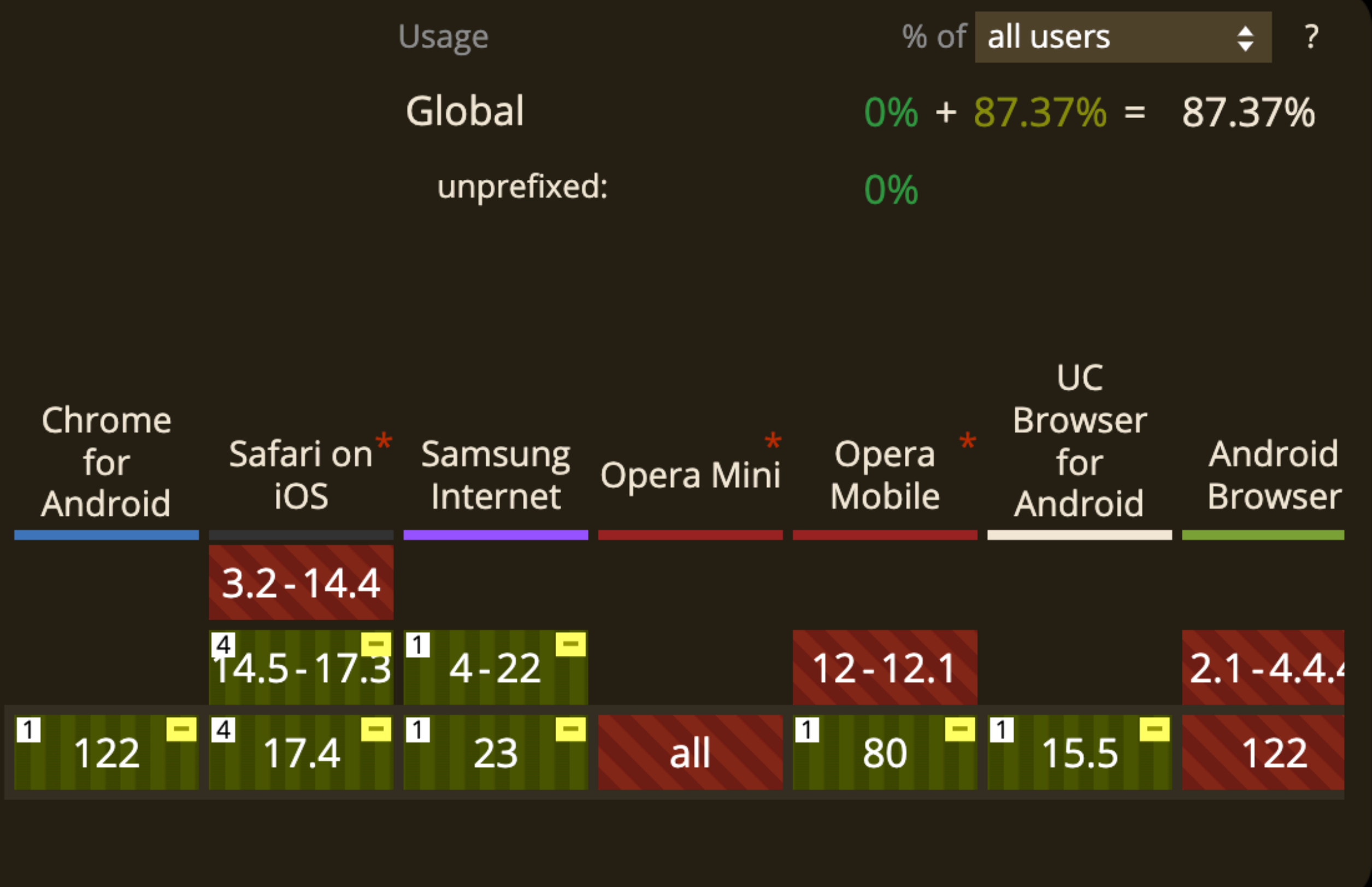

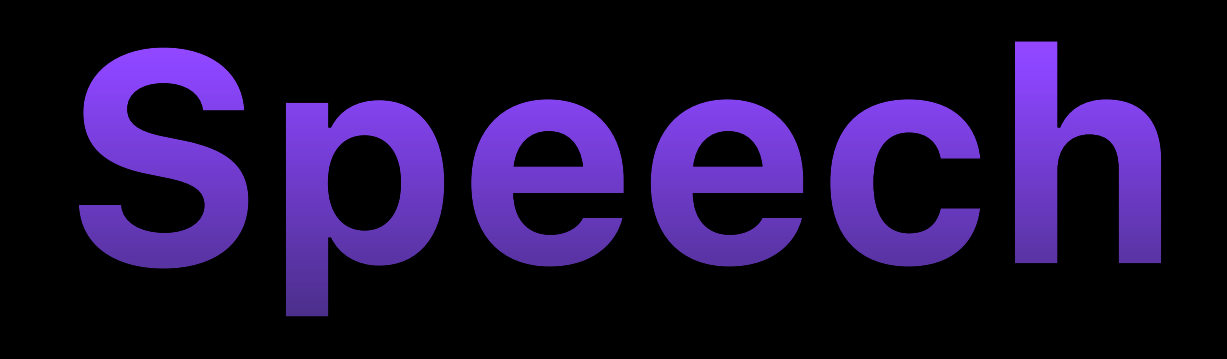

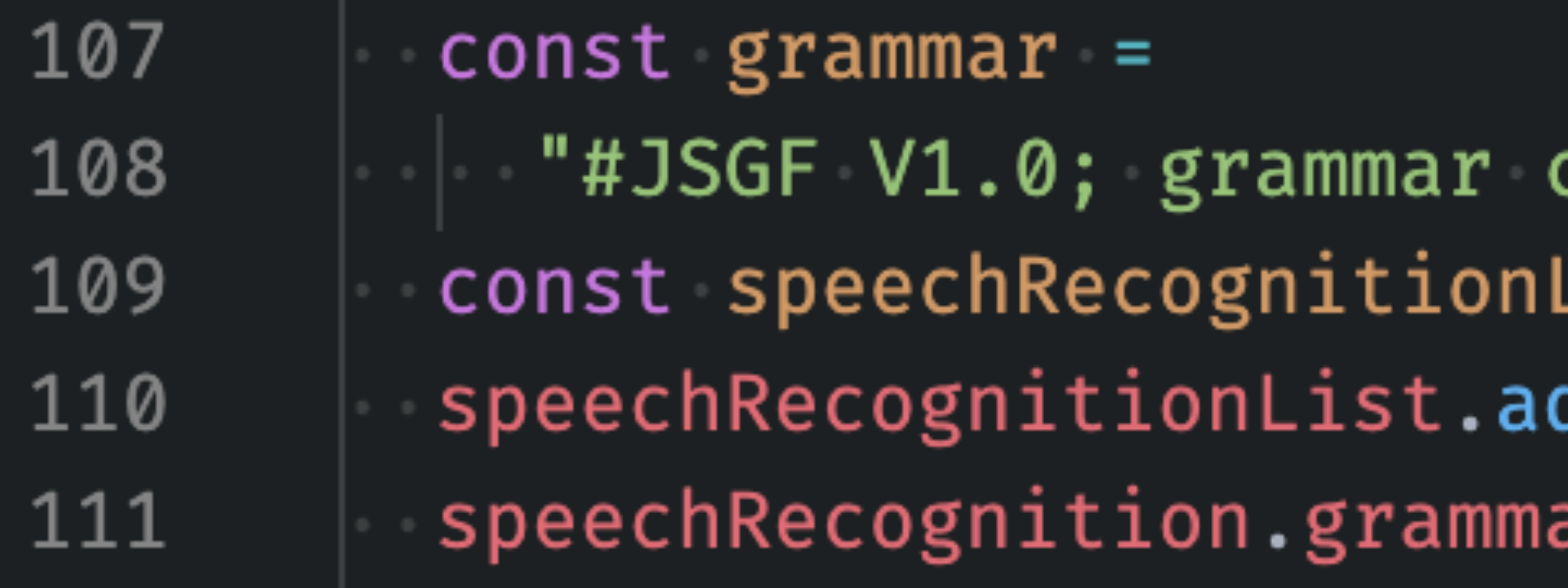

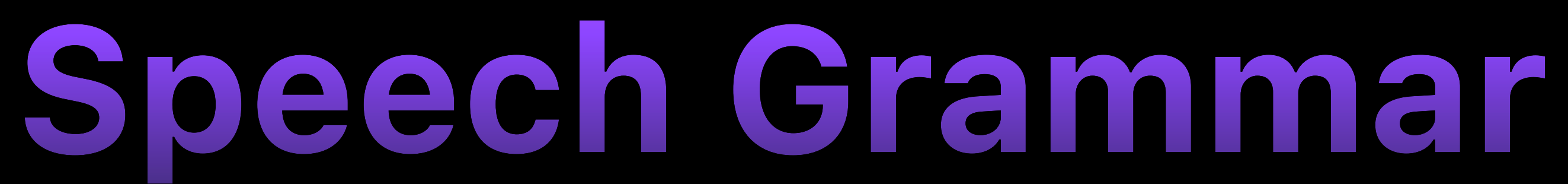

colors; public <color> = aqua | azure |  $List = new SpeechGrammarList()$ ; ddFromString(grammar, 1);  $ars = speech Recognition$ 

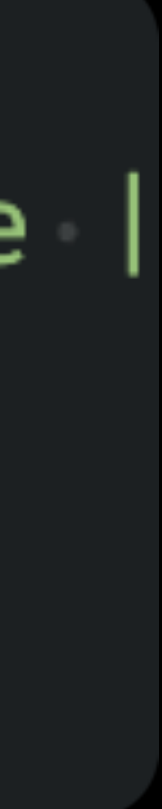

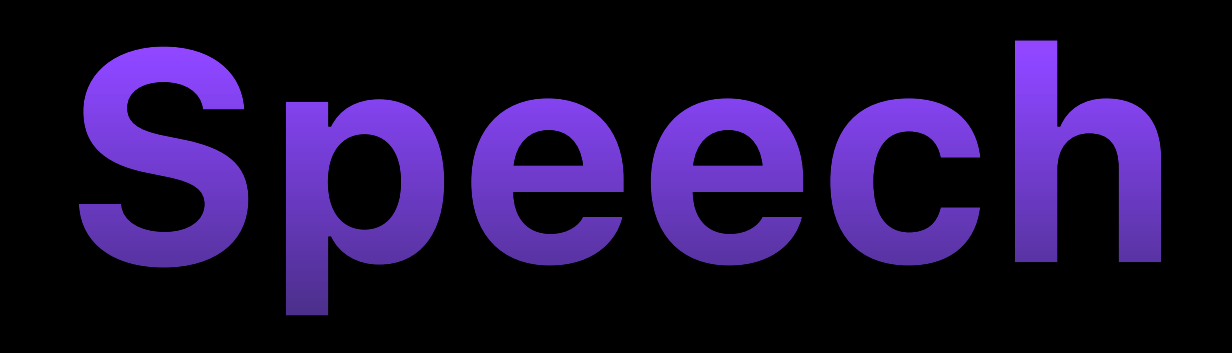

#### $public < <sub>command</sub> > = <sub>faction</sub> > <sub>color</sub>$ 1  $\{ \text{action} \} = \{ \text{please} \}$  (open | close);  $\overline{2}$  $\verb|= (window | door | application);$ 3

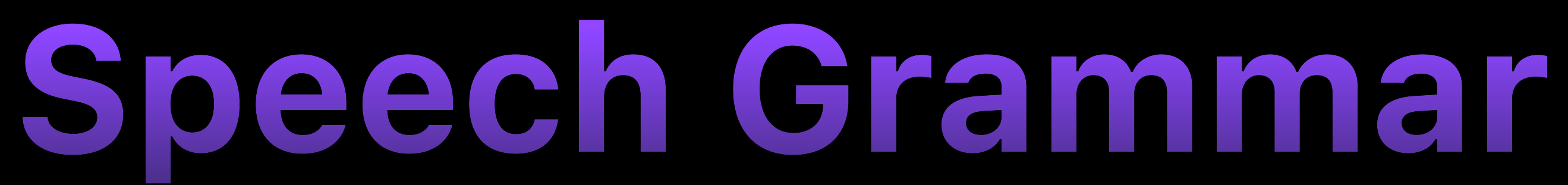

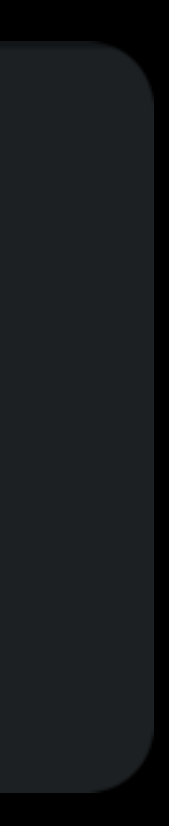

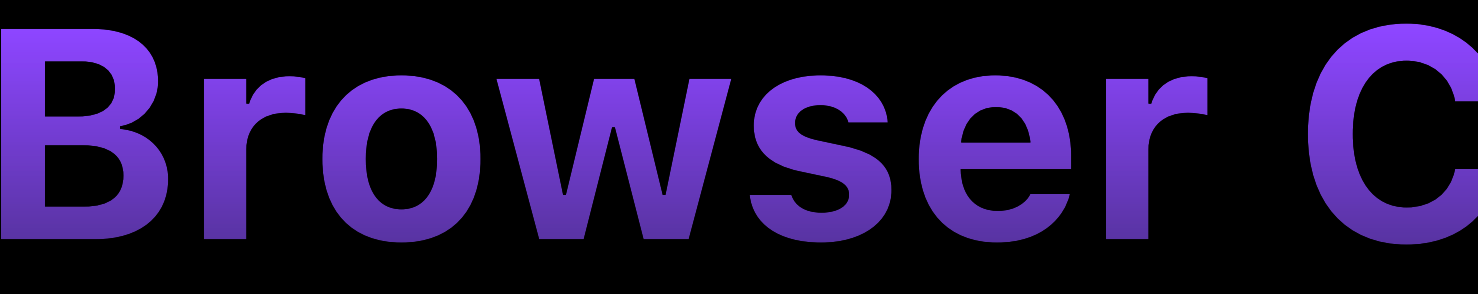

#### SpeechGrammar API ■

![](_page_23_Picture_48.jpeg)

# **Browser Compatibility**

![](_page_23_Figure_5.jpeg)

![](_page_23_Figure_6.jpeg)

![](_page_24_Picture_3.jpeg)

![](_page_24_Picture_0.jpeg)

- Mobile
- TV

![](_page_25_Picture_1.jpeg)

### **IDE Support** @types/dom-speech-recognition

# Recognise phrase in Browser

![](_page_27_Figure_1.jpeg)

 $window.Speech Recognition = window.Speech Recognition || window.We$  window.sheech Recognition  $||$  window.webkitSpeech Recognition

loglevel.error('Speech recognition API is not supported in this browser.')

![](_page_27_Picture_6.jpeg)

![](_page_28_Picture_0.jpeg)

# **Polyfill Problem**

# **Polyfill types**

- Custom ML Model in Browser
- Speech Recognition at Server

## **Custom ML Model in Browser**

![](_page_31_Picture_0.jpeg)

# Recognise text from audio Record audio Run Model Download ML Model

![](_page_32_Picture_0.jpeg)

• Спикер

![](_page_32_Picture_2.jpeg)

#### Алексей Охрименко

Яндекс

![](_page_32_Picture_5.jpeg)

• Эксперт

![](_page_32_Picture_7.jpeg)

# $3ap$ <br> $3axapos$

ВКонтакте

![](_page_32_Picture_11.jpeg)

![](_page_33_Picture_3.jpeg)

- High recognition quality
- Support multi-languages
- ML size is huge for Browser

**Speech Recognition at Server**

![](_page_35_Picture_0.jpeg)

Send record to server

Server recognises and returns phrase Get audio stream and record Setup socket connection

### **How it works?**

![](_page_36_Figure_0.jpeg)

## **Available Server Polyfills**

- [Speechly](https://www.speechly.com/)
- [Serpia](https://github.com/SEPIA-Framework/sepia-stt-server)
- [Azure Cognitive](https://www.npmjs.com/package/web-speech-cognitive-services)
- [AWS Transcribe](https://www.npmjs.com/package/speech-recognition-aws-polyfill)

# **Providers with no Polyfill**

- [Google Speech-to-Text](https://cloud.google.com/speech-to-text?hl=en)
- [Yandex SpeechKit](https://cloud.yandex.com/en/services/speechkit)
- [OpenAI Speech-to-Text](https://platform.openai.com/docs/guides/speech-to-text)

## **Pitfalls**

## **Multi-language Recognition problem**

**Headphones**

# **On Device Change**

# **Step 2. Get Route By Phrase**

### Routes List

![](_page_44_Picture_21.jpeg)

, 'Main page', 'Start page'],

watchlist', 'My favorites', 'Show my list'],

search", 'Search :term', 'Find :term'],

![](_page_44_Picture_6.jpeg)

## **Convert phrase into route**

![](_page_45_Figure_1.jpeg)

![](_page_46_Picture_0.jpeg)

![](_page_46_Picture_1.jpeg)

![](_page_46_Picture_2.jpeg)

### Никита Воробьёв

СберТех

![](_page_46_Picture_5.jpeg)

![](_page_46_Picture_6.jpeg)

![](_page_46_Picture_7.jpeg)

#### Ярослав Лосев

Яндекс Путешествия

![](_page_46_Picture_11.jpeg)

## **Pitfalls**

# **Args parsing problem**

### Routes List

![](_page_49_Picture_21.jpeg)

, 'Main page', 'Start page'],

watchlist', 'My favorites', 'Show my list'],

search", 'Search :term', 'Find [:term'],

![](_page_49_Picture_6.jpeg)

**Step 3. Navigate**

# Navigate user

![](_page_51_Picture_18.jpeg)

#### $C = ( ) \Rightarrow { }$ igate()  $Ref = useRef(createst Speech Recognition()$

uteByPhrase(routes, phrase)

![](_page_51_Picture_5.jpeg)

![](_page_52_Picture_1.jpeg)

![](_page_53_Picture_0.jpeg)

 $Q$ 

![](_page_53_Picture_2.jpeg)

 $\checkmark$ 

#### (Let Me Be Your) Teddy Bear

 $\frac{1}{2} \frac{1}{2} \frac{$ 

#### (You're My) Soul & Inspiration

 $\overline{\varphi}$ 

# **Repository**

![](_page_54_Picture_0.jpeg)

### github.com/mdusafp/voice-navigation-in-browser

![](_page_54_Picture_2.jpeg)

**Experimental**

# Speakable schema.org

```
\verb|script type="approx| application/ld+json">
 "@context": "https://schema.org/",
 "@type": "WebPage",
 "name": "Quick Brown Fox",
 "speakable":
  "@type": "SpeakableSpecification",
  "xPath": [
    "/html/head/title",
  },
\langle/script>
```
- 
- 
- 
- 
- "/html/head/meta[@name='description']/@content"
- "url": "https://www.example.com/quick-brown-fox"

![](_page_57_Picture_1.jpeg)

![](_page_58_Picture_1.jpeg)

**@MFPJKE** 

Telegram LinkedIn

## **Vadim Maliutin**

![](_page_58_Picture_5.jpeg)